## **Advertising Project**

You are welcome to use film or digital images for this project. If you are shooting film, you may either scan a negative, or print your photo and scan the photo.

I will be looking specifically at 4 different aspects of your project.

1.- The image itself. Is it creative? Is it properly exposed? Make sure you use the M,A,S, or P, setting on your digital camera.

2.- The logo. You will need to have the logo somewhere on your ad. This should not be pixilated. You can find a logo on Flickr.com, or Google images. You will need to Photoshop the logo so that it "fits" into your ad. (ie.-There is no white background around your logo, etc.)

Alternately, you may choose to scan a logo from a wrapper, or magazine. (There are instructions on the scanner, or ask me)

3.-The copy and tagline, or catchphrase, that you will be using to sell your product. (ie.- "Secret; Strong enough for a man, but made for a woman")

4.-The ad as a whole. Have you convinced me, or others, to buy the product?

In Photoshop Elements:

1. Create a new document. (File-New- Blank Document- International Paper A3 size)

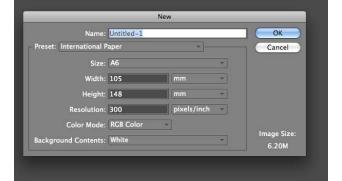

2. If you like, rotate the canvas (Image-Rotate-90 degrees left or right)

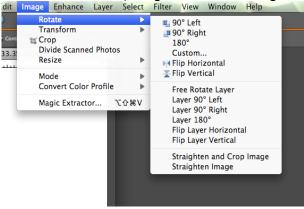

3. After you have imported your images using Image Capture, open the file in Elements, and select the whole image (command + A). Copy it (command

+ C), and paste it onto the A3 sized document you created earlier (command+V). This will work for the logo as well.

4. You can resize your image by Image- resize- Image size.

This is especially useful if you want a white or coloured border around your image.

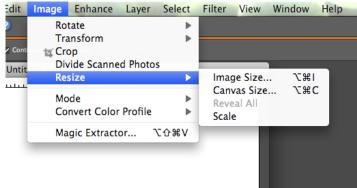

- 5. Use the text tool to put your copy into the ad.
- 6. If you have questions, use the help command in PS Elements, or Google any specifics